**Electronic Referral System (EeRS) Update** 

# 10,000 **referrals through EeRS milestone achieved**

**Headline Stats:** Across the Midlands 802 of 1270 Optometry practices are signed up to EeRS and 11, 282 referrals have been made to date on Cinapsis EeRS.

BlackCountry practices sign up rates: Dudley 82%; Walsall 87%; Wolverhampton 66%; Sandwell 46%.

## **Black Country Hospitals EeRS Status Updates:**

Russells Hall and Walsall Manor Hospital are accepting Routine and Urgent referrals from all practices.

Wolverhampton Hospitals went live on  $11<sup>th</sup>$  June and will be accepting referrals from all practices by the end of the month.

Sandwell Hospital (including BMEC) is due to Go-Live on the 1<sup>st</sup> July. A new Emergency Referrals service is testing from 1<sup>st</sup> July

#### **Multiples Update**

• Vision Express has just signed up and are onboarding their stores.

#### **EeRS Testimonials**

*"We have used Cinapsis now for 2 months. It has revolutionised the way we manage referrals into the eye department - our triaging is much more focused and effective.. The system offers tremendous opportunities for integrated working going forward - I feel we have merely scratched the surface so far"* **Andrew Brown, Ophthalmology Clinical Lead, University Hospital North Midlands**

"I*t's absolutely amazing. My Optoms love Cinapsis, we're using it all the time for Russells Hall. So really pleased with Cinapsis, you get reports back straight away. You know where the patient is along the journey as well, so if the patient calls the practice, you know if the referral has been picked up or not."* **Dudley Specsavers**

## FAQs

#### **Do Optometrists have to attach an image with every eyecare referral on EeRS?**

No. If you want to attach an image (whether a Visual Field, Fundus Image , OCT volume or slice) to support the electronic referral the system provides that functionality. The Midlands EeRS programme is not mandating Optometrists across the region to attach images to every referral.

#### **Can I print a Referral from Cinapsis?**

Yes. The best way to print a referral is to first download the referral by clicking the Download Case Report button found in the top right-hand corner of the referral. Once downloaded, you can open it as a PDF Document and download it from there.

#### **Are the photos I take with the mobile app stored on my phone?**

No, all photos taken with the Cinapsis app are stored securely on the Cinapsis cloud so you don't have to worry about patient pictures ending up on your phone.

## **Latest Cinapsis Features and Updates for Referrers**

Cinapsis<sup>®</sup>

#### **Opticabase live from June**

Opticabase PMS will be joining iClarity and Optinet Flex in launching their EeRS Integration with Cinapsis in early June. The interface allows the clinical data to be automatically passed to the clinical referral form within Cinapsis. Please contact your PMS supplier to activate the integration if you've not already done so (once you are live with EeRS).

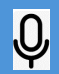

**DICTATION - Cinapsis dictation is now live**  Simply press on the microphone symbol to use the dictation service where it displays on your referral forms

#### **HELP DOWNLOADING FULL VOLUMETRIC OCTs**

For those of you who wish to share an existing OCT to improve your patient's referral journey Cinapsis have added an article to the Cinapsis Training to support users with screen shots to walk through the process on how to download an OCT from Topcon. **Click [here for more information.](https://support.cinapsis.com/hc/en-gb/articles/25061989382417-Guide-to-exporting-a-full-volume-OCT-from-Topcon-ImageNet-to-Cinapsis)**

Advice on downloading an OCT (whether a visual field, full volumetric OCT , OCT slice etc.) from other manufacturers will be added in due course. If you are interested in contributing an article, please email [midlands.eers@nhs.net](mailto:midlands.eers@nhs.net)

#### **DID YOU KNOW?**

You can use Cinapsis to ask a patient to share an image or video with you prior to attending your clinic? This could for instance be useful to share an image of an unusual swelling or injury around the eye, prior to the patient attending your clinic **[Click here for more information.](https://support.cinapsis.com/hc/en-gb/articles/22396546165649-How-to-invite-a-patient-to-send-in-a-photograph)**

## **Not Yet Signed up For EeRS on Cinapsis?**

Sign up is very easy and there is a vast amount of online training and help on how to use the service for both clinical and support staff. Practices should sign up to use the EeRS system **now** by onboarding your practice at [https://cinapsissurvey.typeform.com/to/NKb4NaTv.](https://cinapsissurvey.typeform.com/to/NKb4NaTv) 

For more information about EeRS and online versions of all forms and links please go to our regional website EeRS page

www.loc-[online.co.uk/heartofwestmidlandsoc/eers/](http://www.loc-online.co.uk/heartofwestmidlandsoc/eers/)